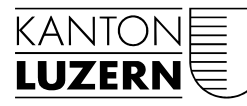

Heilpädagogische Schule Sursee

Luzern, 06. Februar 2021/MW

# BENUTZERANLEITUNG

## PASSWORTHANDHABUNG HPS Sursee

### 1 Benutzererfassung, Passwortausgabe und Aktivierung edulu-Mail

Jeder neue Benutzer erhält nach der Erfassung in der Schulverwaltungslösung den Benutzernamen (vorname.name@sluz.ch) und ein Initialpasswort. Das Initialpasswort ist vorerst nur im SLUZ-Netz gültig.

Damit die edulu-Mailadresse aktiv wird, muss zuerst ein Passwortwechsel (siehe KPt. 2) und die Registration (siehe Kpt. 3) ausgeführt werden.

Mittels der Registration ist es dem Benutzer selber möglich, sich ein neues Passwort zuzustellen oder sich von einer Kontosperrung zu befreien.

# 2 Passwortänderung

Die Passwortänderung wird über den Weblink https://sso.sluz.ch/adfs/portal/updatepassword initialisiert.

Im obersten Feld wird die SLUZ E-Mail-Adresse verlangt.

• vorname.name@sluz.ch

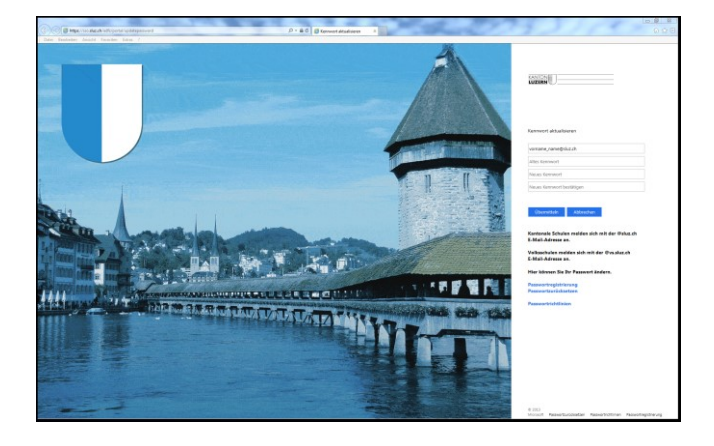

Nun folgen das alte und anschliessend zweimal das neu gewählte Kennwort.

Danach kann mittels Schaltfläche «Übermitteln» die Aktion abgeschlossen werden.

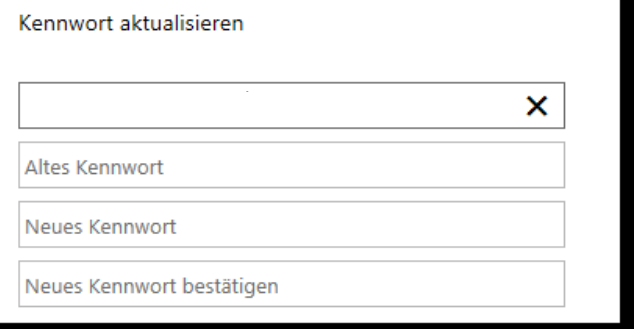

## 3 Kennwortregistrierung

Wenn das Passwort vergessen wurde oder das Konto durch fehlerhafte Loginversuche gesperrt ist, kann der Benutzer das Passwort nach einer einmaligen Registrierung selbständig wieder entsperren, bzw. ein neues Passwort setzen.

Für die Registrierung wird der Weblink https://pwdregister.sso.sluz.ch verwendet.

**Hinweis:** Sollte zuerst folgende Anmeldemaske erscheinen, melden Sie sich bitte mit Ihrem Konto für O365 an.

• vorname.nachname@sluz.ch

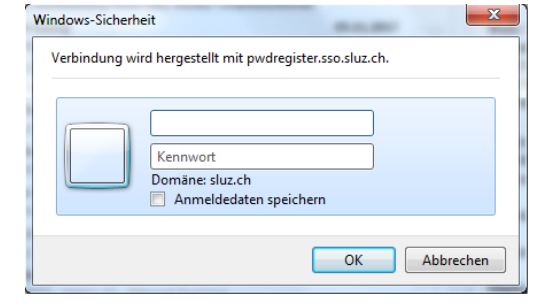

Startscreen des Registrationsprozesses.

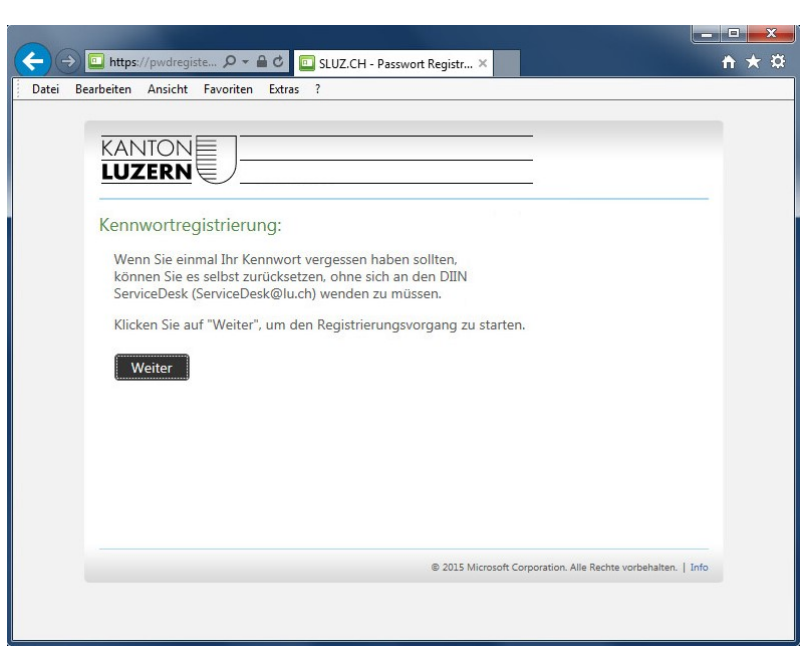

Der Benutzer muss für die Registration das aktuelle Passwort eintragen.

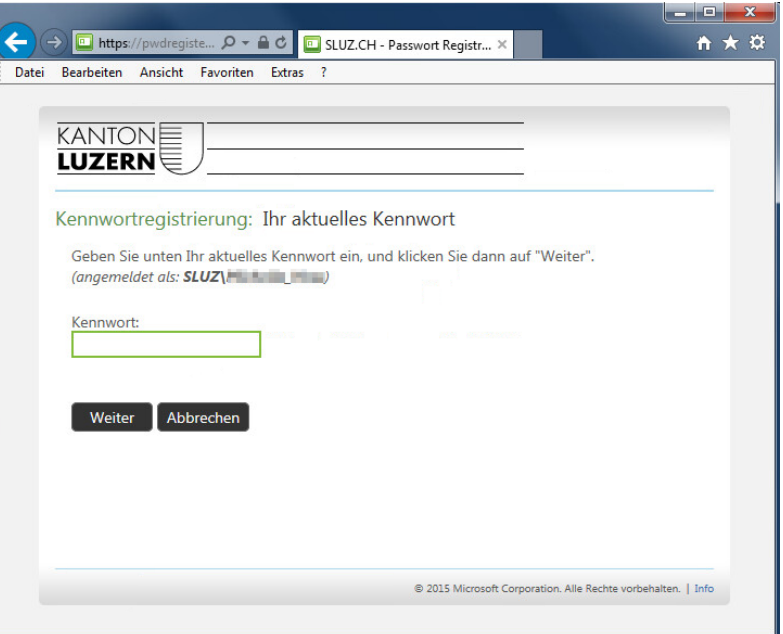

Der Benutzer wird aufgefordert, seine Mobiletelefonnummer einzutragen.

Die folgenden Nummernformate sind gültig:

• +41791111111 oder • 0041791111111

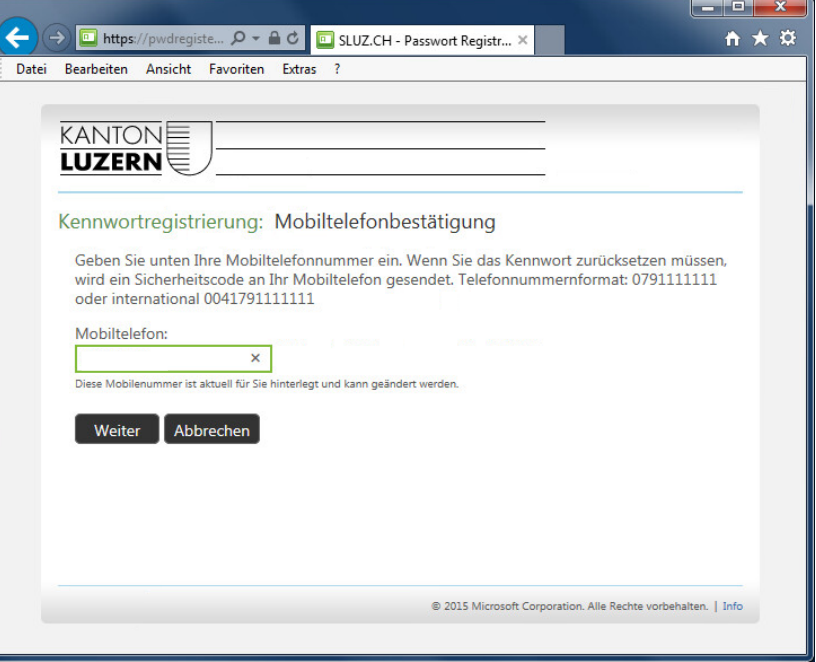

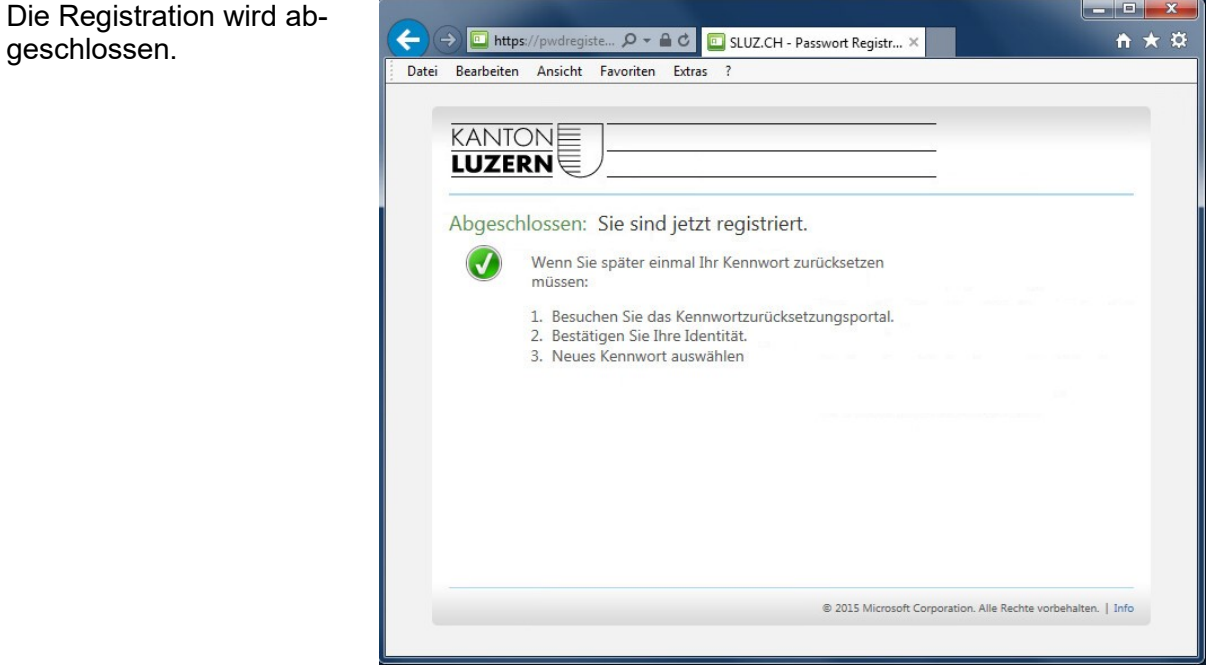

### **3.1 Passwort zurücksetzen oder Konto entsperren**

Die Passwortrücksetzung oder die Kontoentsperrung wird über den Weblink https://pwdreset.sso.sluz.ch gestartet.

**Hinweis:** Damit Sie Ihr Passwort jederzeit und ohne Unterstützung durch Ihr Sekretariat oder den DIIN ServiceDesk zurücksetzen und entsperren können, **speichern Sie diesen Weblink** mindestens **auf einem Ihrer bevorzugten Geräten (Smartphone, Tablet oder privatem PC)**. Dieser Weblink ist auch ausserhalb der kantonalen Netzwerke sowie über das mobile Datennetz Ihres Telefonanbieters erreichbar.

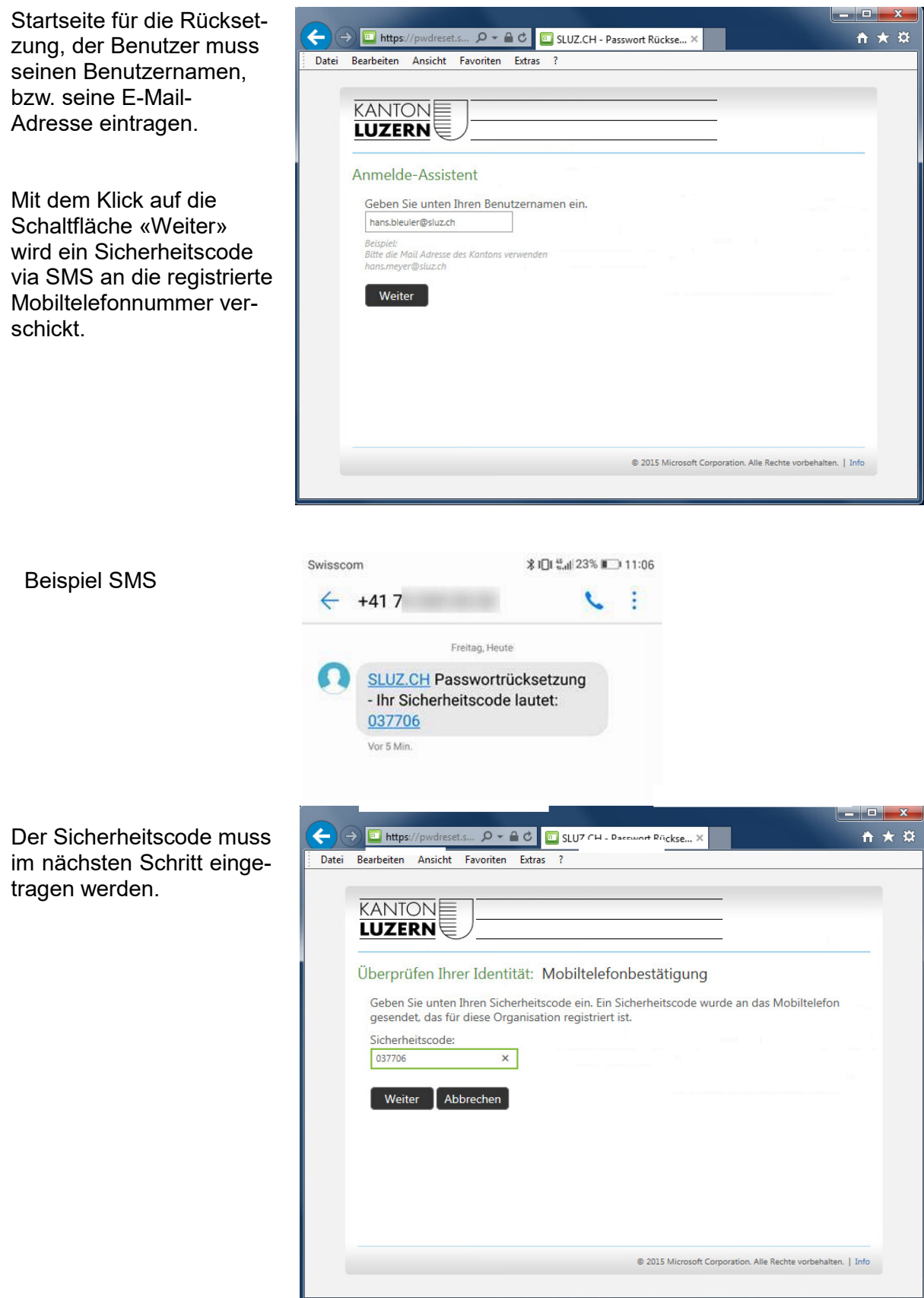

Der Benutzer kann anschliessend ein neues Kennwort vergeben oder das Konto entsperren.

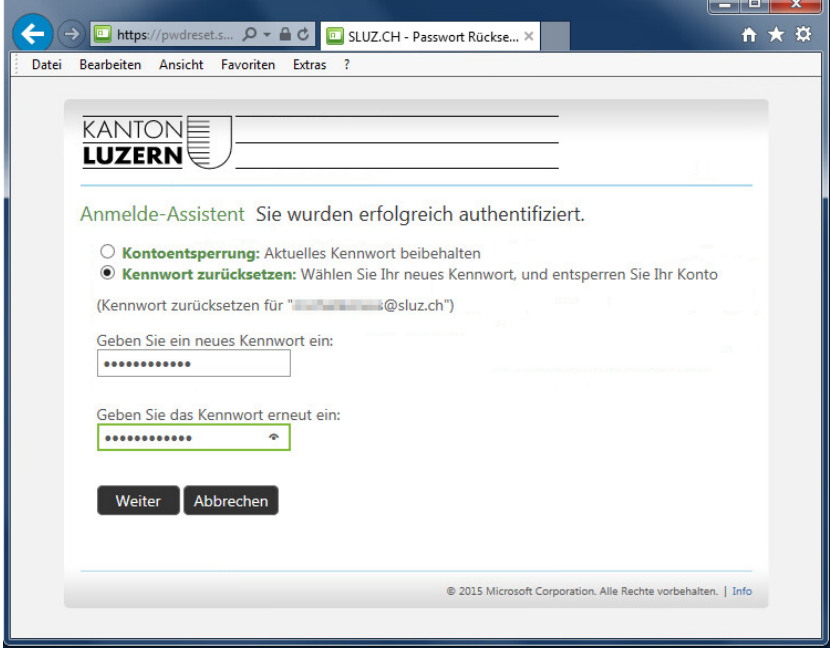

Die Passwortrücksetzung wird bestätigt. Das verge[ben Passwort ist sofort](https://pwdreset.sso.sluz.ch/)  gültig.

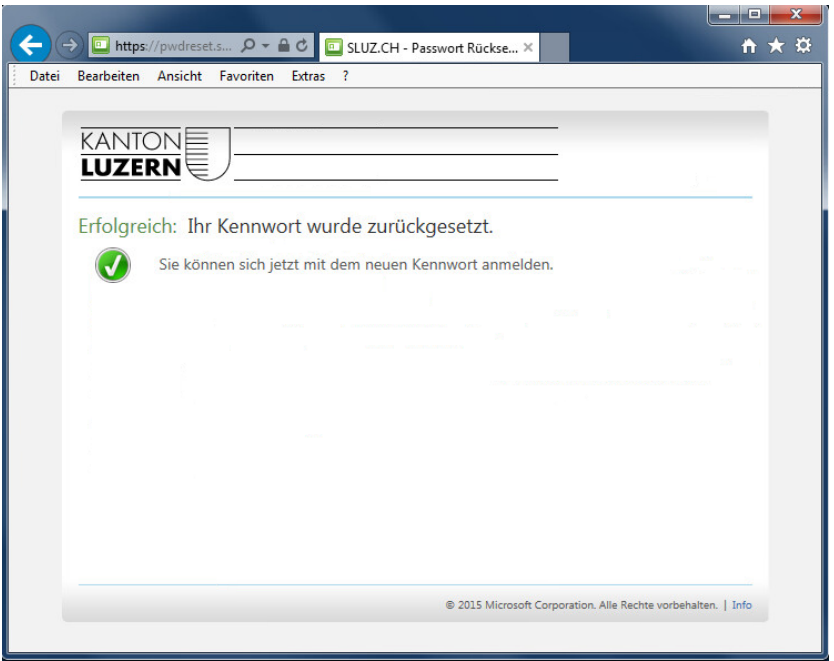